### 办理 **eCOM** 前, 请确定 :

- 申请人护照还没有逾期, 才可以看见申请人的信息
- 申请人必须在登机前14 天办理 **eCOM**
- 申请人必须购买了飞机票才能申办 **eCOM**

# **步骤1 :** 登入 [ePLKS](https://imigresen-online.imi.gov.my/plks/main) 网站 > 点击【ECOM】> 输入外籍员工护 照号码和选择国籍 > 点击【CARIAN】。

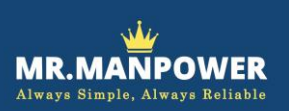

# **CHECK OUT MEMO (C.O.M)** (Ver 1.0 – 20 Sept 2022)

# 申办CHECK OUT MEMO (C.O.M)

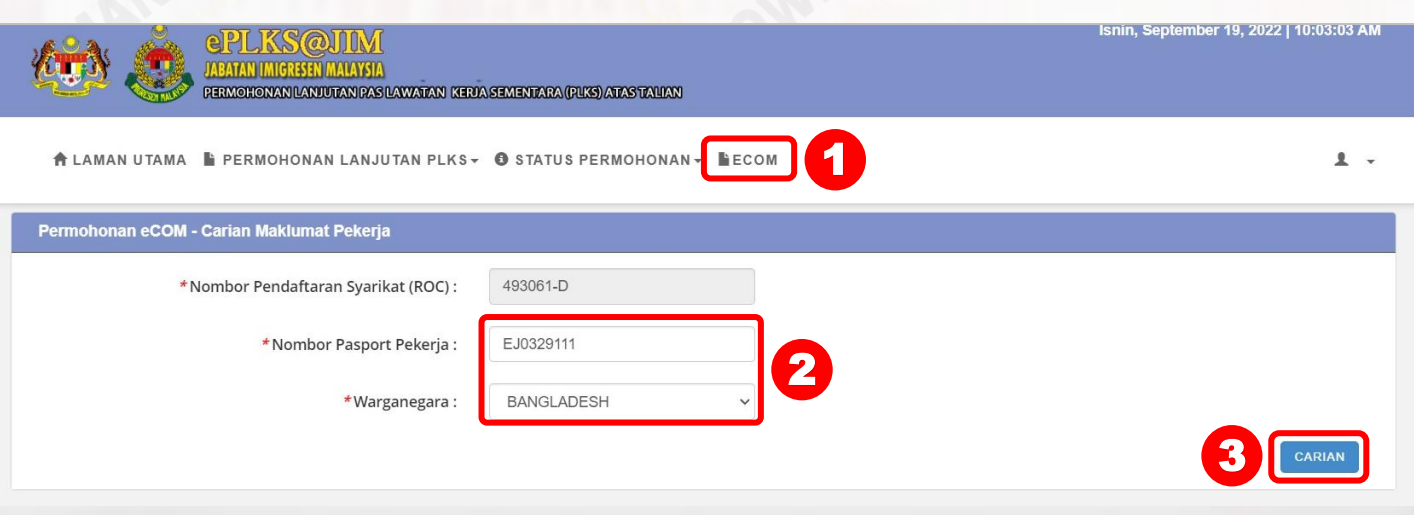

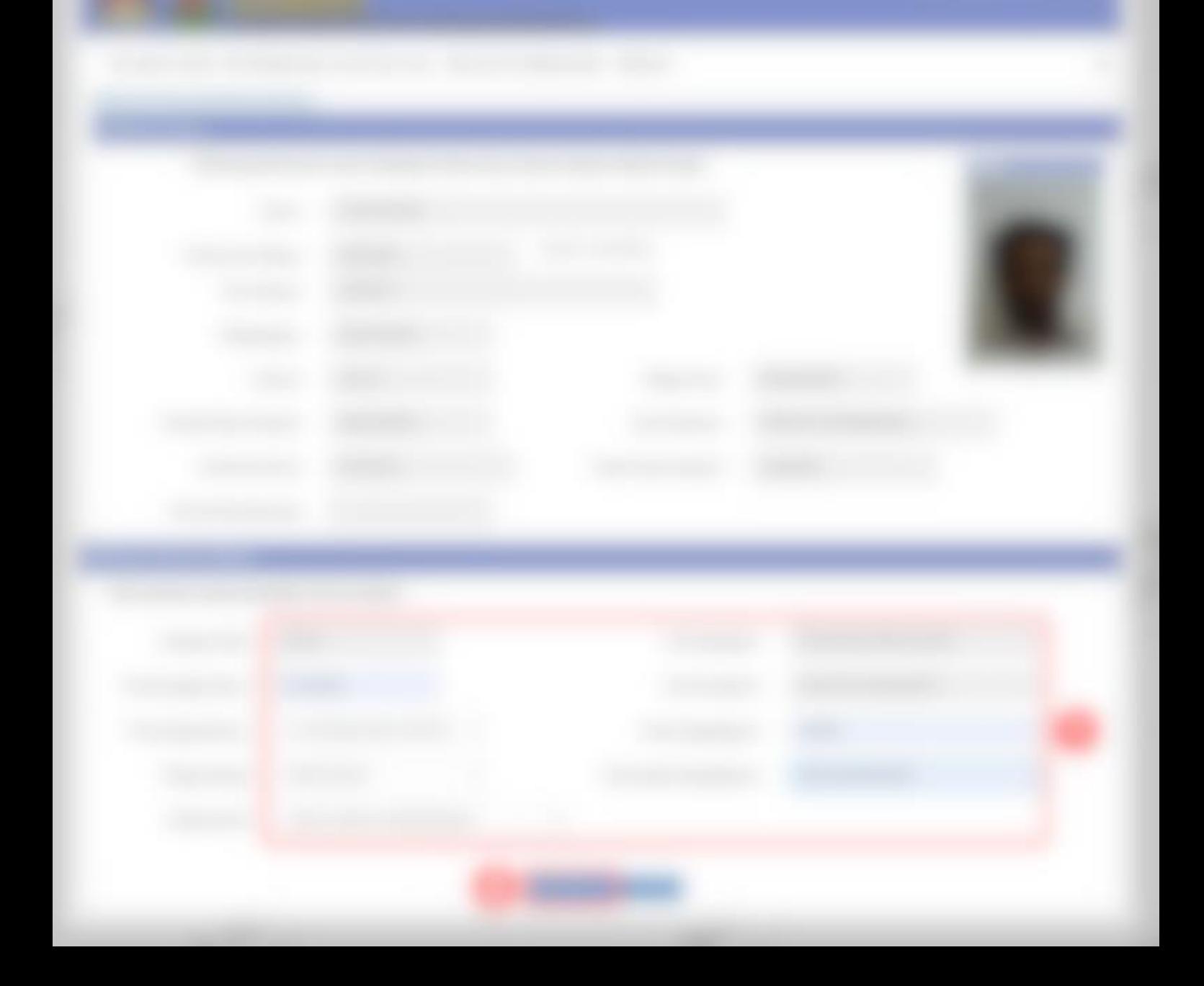

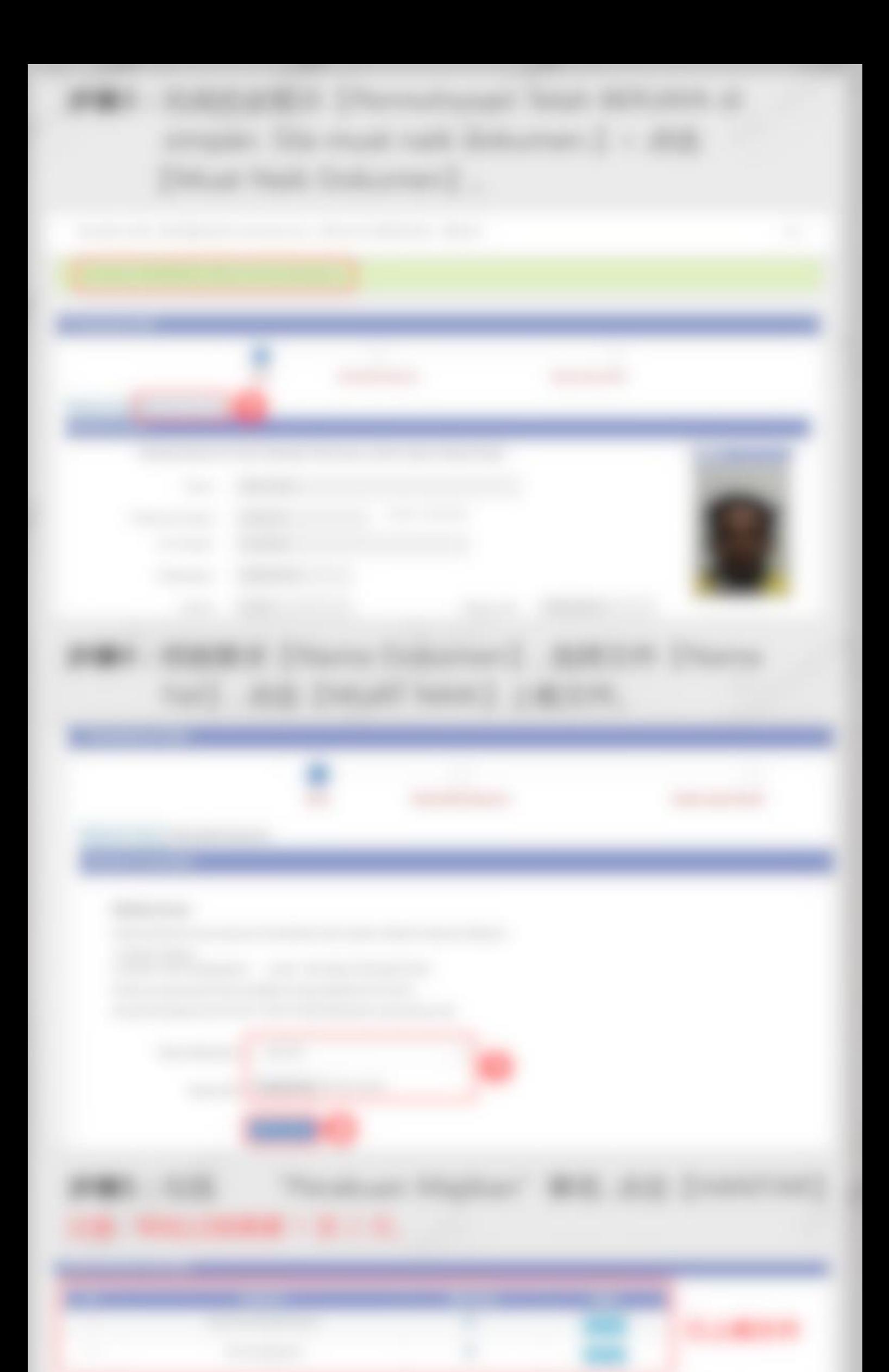

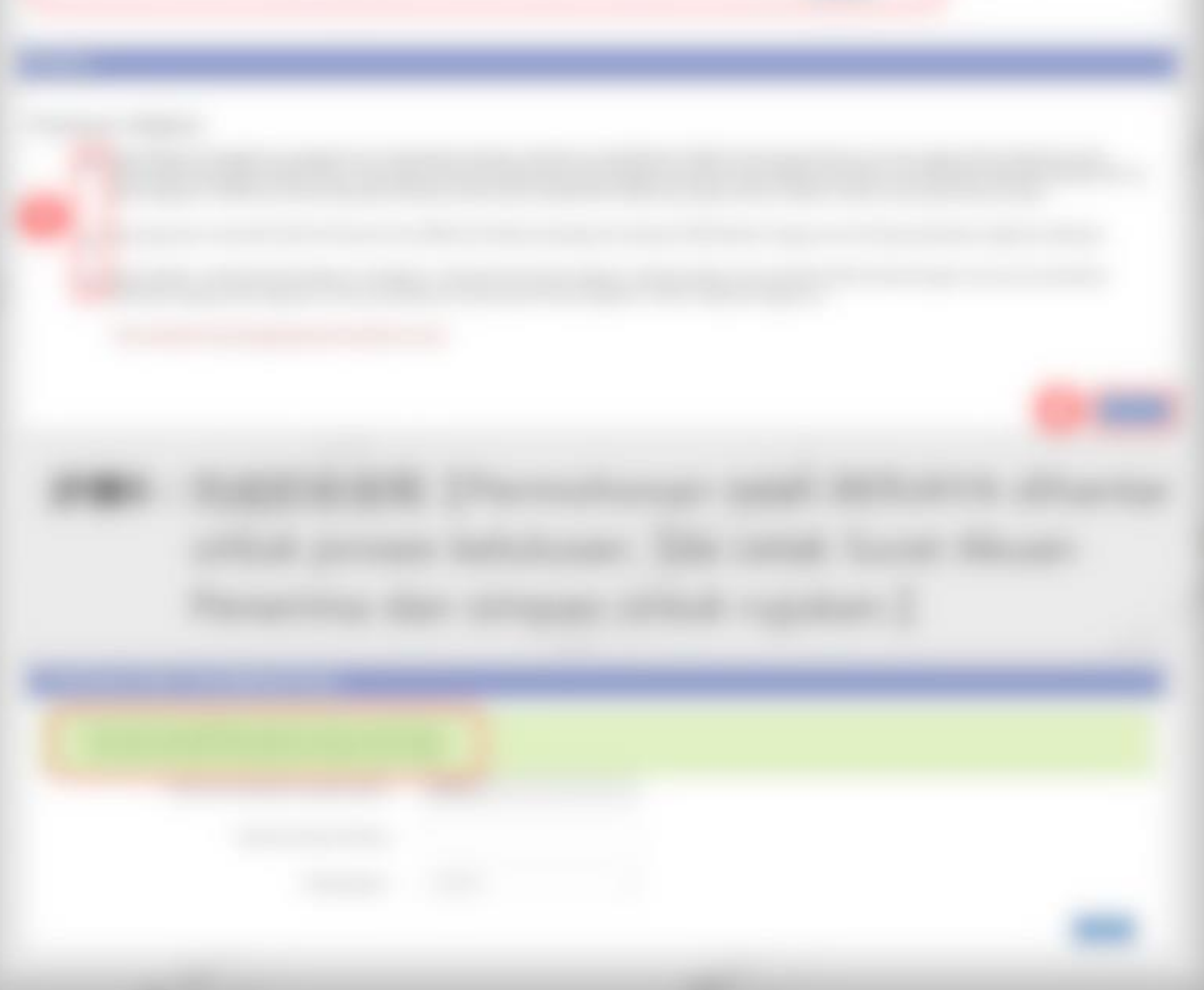

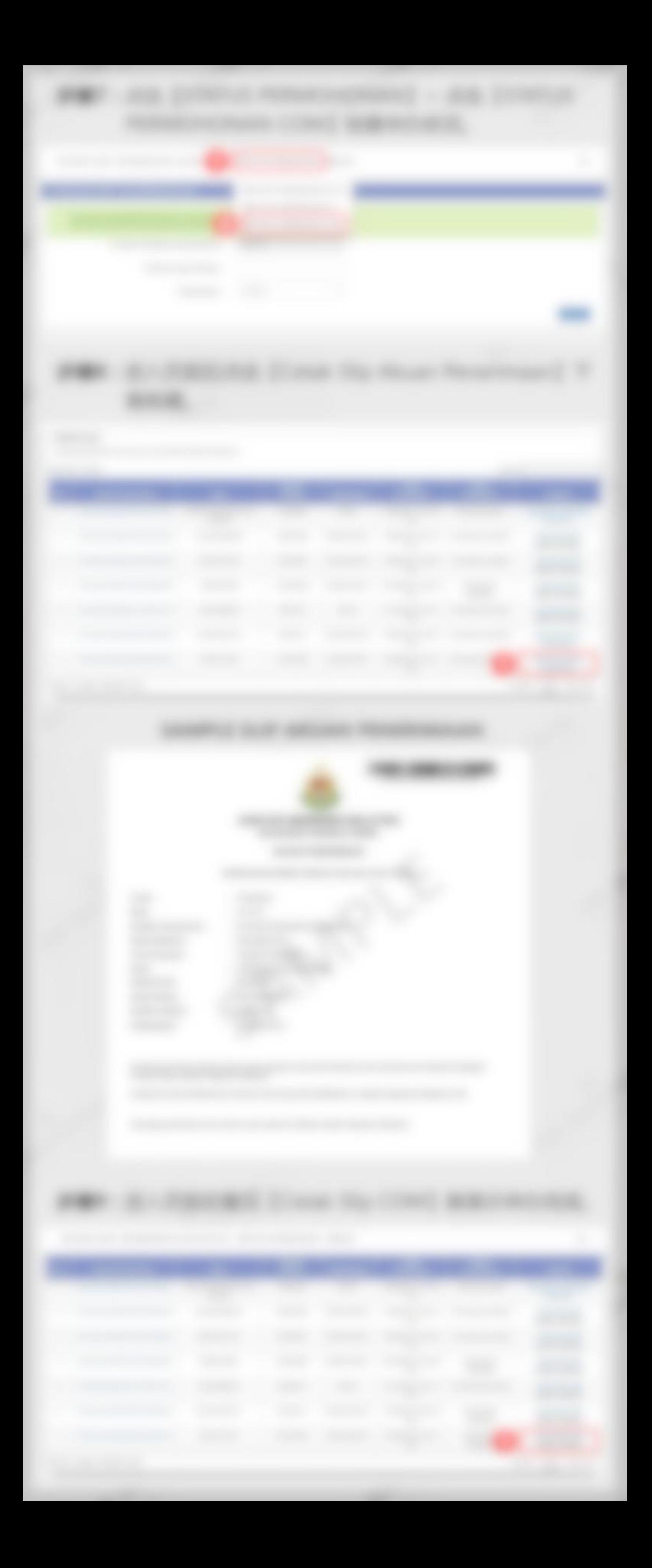

• 逾期逗留超过 7 天? 被限制办理?**Mr Manpower** 可能帮到您! ○ [点击此处、联系我们](https://mrmanpower.com/%e8%81%94%e7%bb%9c%e6%88%91%e4%bb%ac/)

**ARPOWER** 

**MR. I.P** 

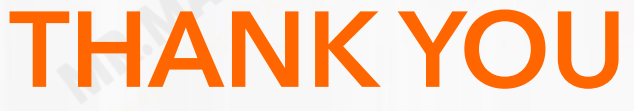

- 如何委托 **Mr Manpower** 为您办理更新工作证??
- [前往了解更多](https://mrmanpower.com/%e5%a4%96%e5%8a%b3%e5%87%86%e8%af%81%e6%9b%b4%e6%96%b0/)
- [前往服务商店](https://order.o.my/permit-renewal)

**MR.MANROY** 

**MARIZOWER** 

#### **SAMPLE SLIP COM**

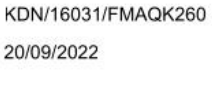

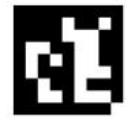

NO. NEXCODE: 0860984229094136

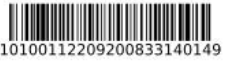

NO. MEMO: 10100112209200833140149 Ketua Pejabat Imigresen Pejabat Imigresen

KL INTERNATIONAL AIRPORT

Tuan

#### **MEMO PERIKSA KELUAR**

Sila periksa keluar dan sahkan keberangkatan subjek di bawah:

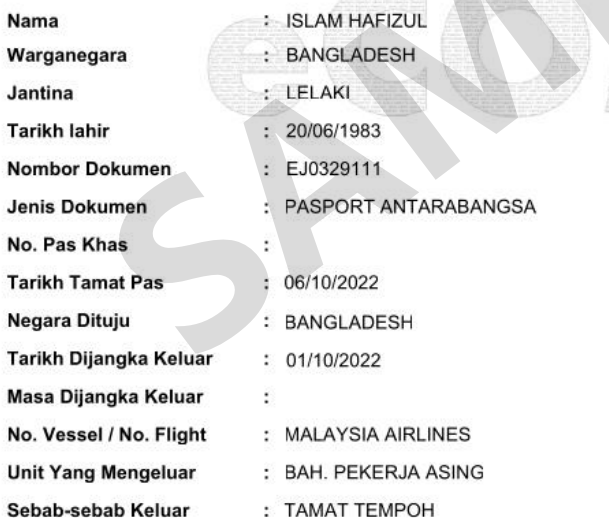

Surat ini adalah cetakan berkomputer. Tandatangan tidak diperlukan

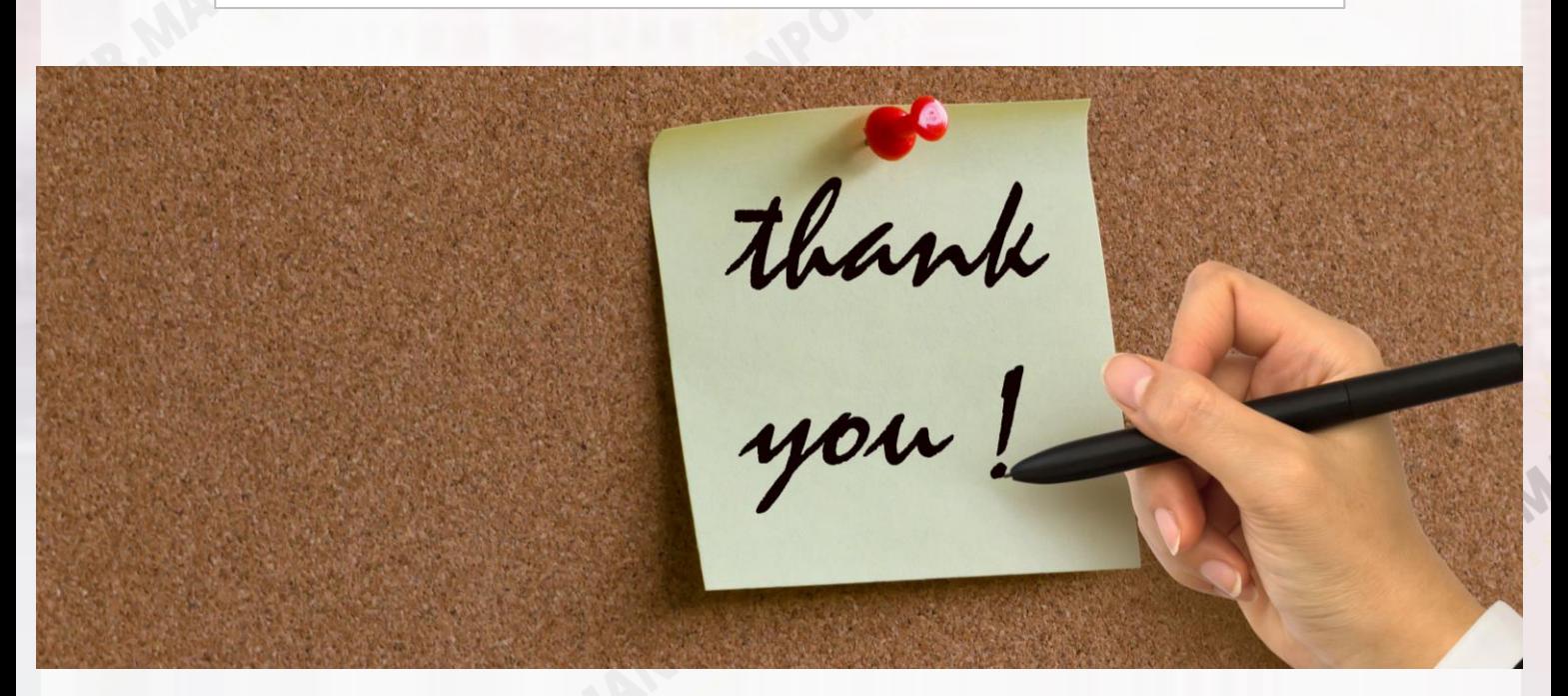